## **Idaho Personal Income Tax Extensions**

## **Idaho Extension Payment:**

#### **Step 1:**

Click on the below link [https://idahotap.gentax.com/tap/\\_/#3](https://idahotap.gentax.com/tap/_/#3)

#### **(Note:-This link opens only via U.S IP address.)**

#### **Step 2:**

#### Under Payments click on **Make a Quick Pay payment**

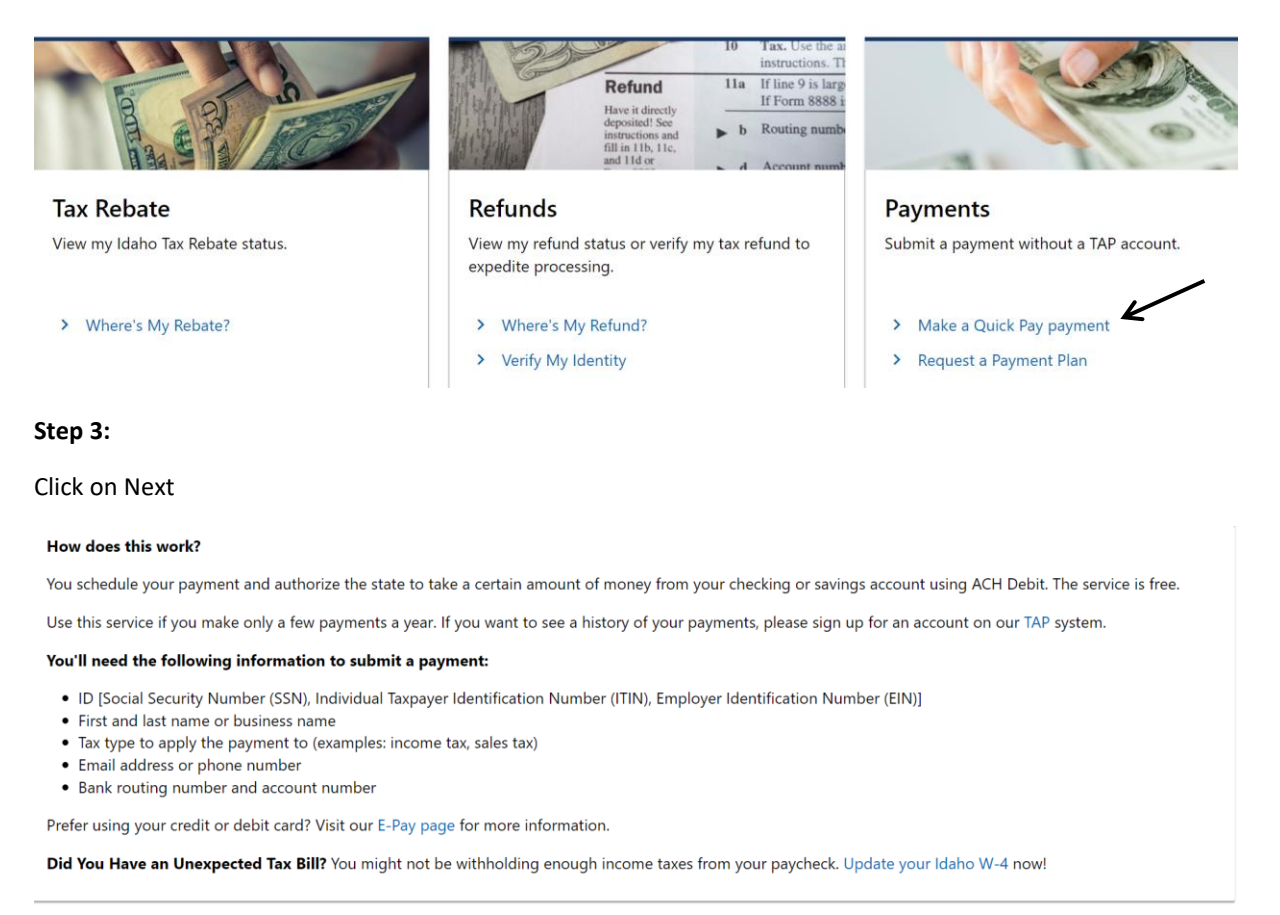

Cancel

Previous **Next** 

### **Step 4:**

Enter your Information under Individual and Select Account type options as shown in below image. Click on next

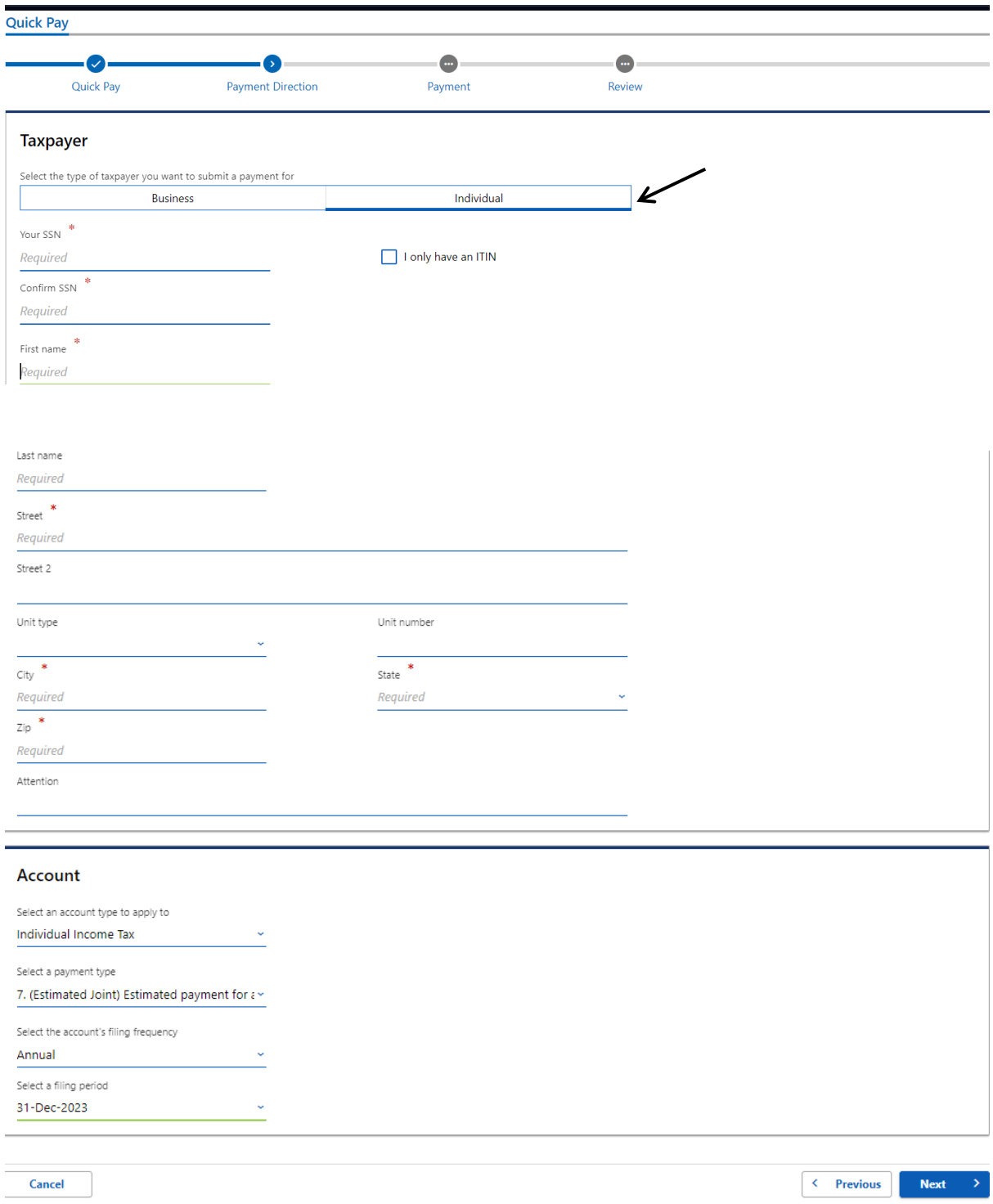

#### **Step 5:**

Enter Payment and contact information. Click on Next

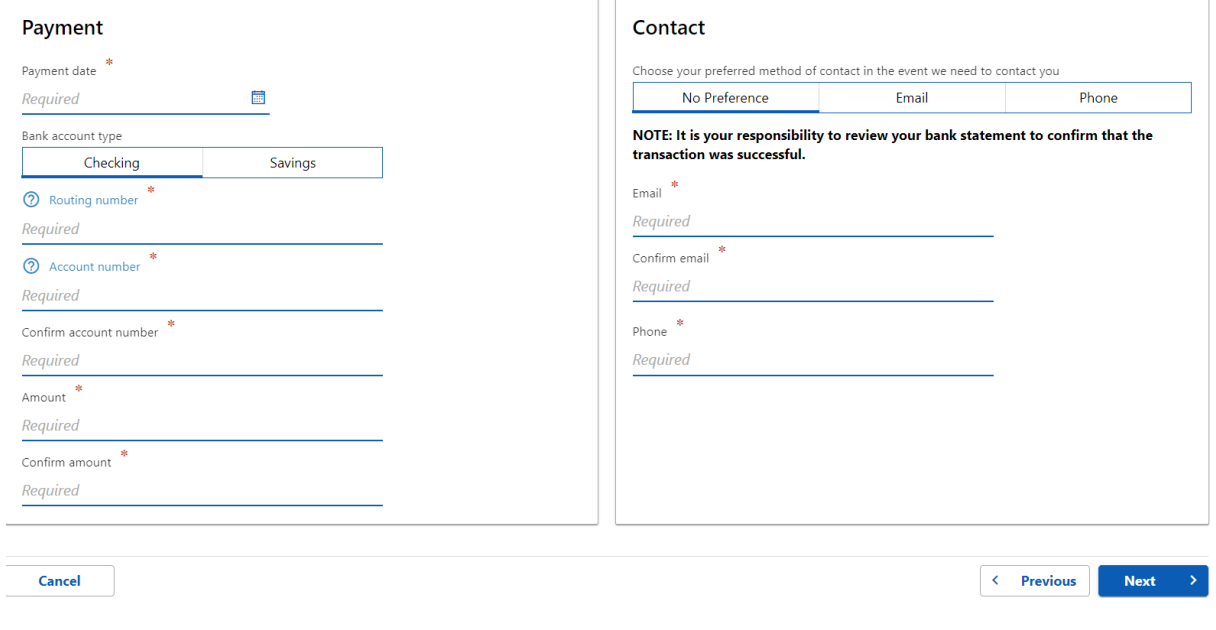

### **Step 6:**

Review details and submit it.

# **Alternate way of Payment:**

- Form 51 (Mail Voucher Form 51 along with check to the department).